# PRESENTAZIONE DEL PLC

## INTRODUZIONE

Il controllore a logica programmabile (PLC:Programmable Logic Controller) è una apparecchiatura elettronica costituzionalmente molto simile a un calcolatore, ma realizzata

con delle particolarità specifiche, soprattutto per quanto riguarda il linguaggio di programmazione e l'interfacciamento con i dispositivi esterni.

Questa nuova categoria di apparecchiature, apparsa per la prima volta sul mercato, attorno agli anni '70,è stata sempre più raffinata ed è oggi in continua e rapida evoluzione. Avvalendosi delle più moderne tecnologie elettroniche ,i controllori a logica programmabile hanno raggiunto elevata affidabilità nelle applicazioni industriali, dove esistono condizioni ambientali molto severe causate da disturbi elettrici, alte temperature ,shock meccanici e sostanze inquinanti.

Il controllore a logica programmabile sta assumendo il ruolo di componente fondamentale per la realizzazione della fabbrica automatica. Non esiste infatti settore di produzione, trasformazione o controllo nel quale non si trovino esempi di applicazioni del

controllore a logica programmabile.

I controllori delle ultime generazioni hanno perso le caratteristiche originali di semplici sequenziatori per assumere sempre più quelle di veri calcolatori di processo, dotati di possibilità di comunicazione con altri computer e di sofisticate interfacce con l'utente

#### Funzionamento del PLC

In fig. 1 si riporta uno schema a blocchi applicativo di un sistema PLC.

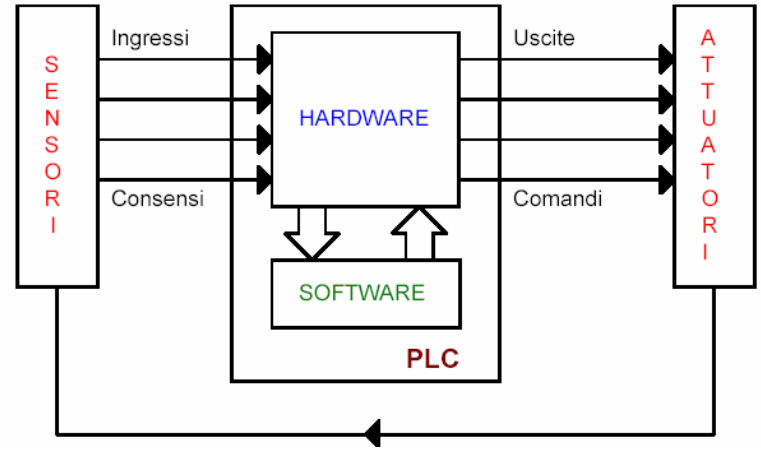

#### Fig. 1

Il funzionamento di un PLC può essere riassunto brevemente nel seguente modo: il microprocessore contenuto nel PLC controlla i segnali elettrici (input) provenienti da sensori e trasduttori facenti parte dal sistema da controllare; quando avvengono variazioni

dei segnali di input, questi sono elaborati dal microprocessore che, seguendo le istruzioni

contenute in un programma (programma utente) memorizzato precedentemente, invia comandi verso gli attuatori del sistema da controllare (output).

In questo modo si ha un controllo costante e completo di tutti gli elementi di input e output del sistema in modo da gestire efficacemente le varie fasi di processo.

In fig. 2 si mostra il diagramma a blocchi di scansione del ciclo operativo del PLC.

Il sistema legge lo stato degli ingressi elabora tali segnali e attiva le uscite. Il ciclo si ripete. Si osservi che in alcune applicazioni si richiede un veloce aggiornamento della lettura degli input e della scrittura degli output. In tali circostanze è fondamentale la scelta

del tipo di PLC e l'ottimizzazione del software di gestione.

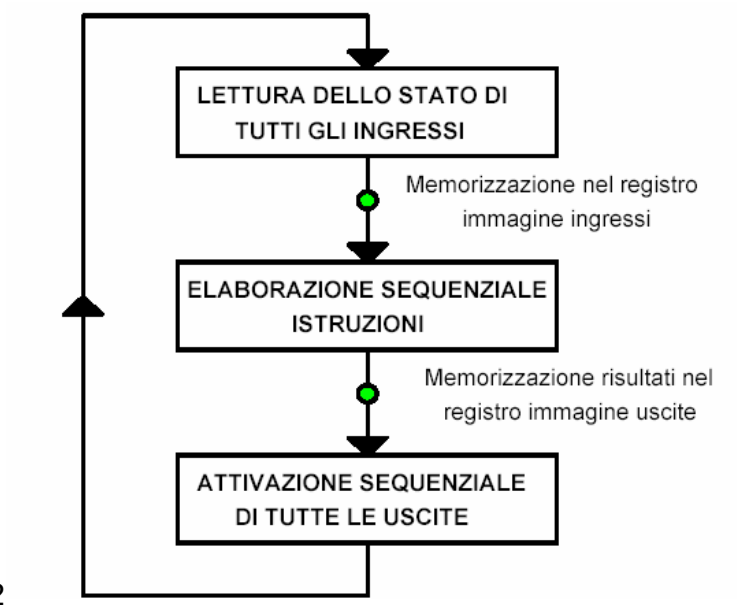

Fig. 2

La struttura interna di un PLC è complessa ed è assimilabile a quella di un computer con la notevole differenza di una facile comunicazione con sensori, trasduttori e attuatori .

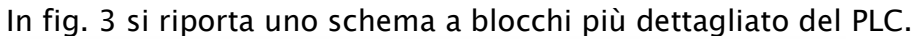

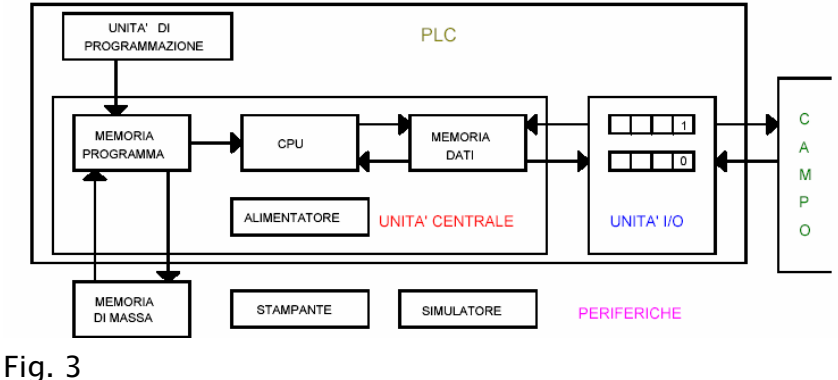

#### Norme di riferimento

Parecchie norme si occupano dei controlli programmabili, di cui alcune di recente costituzione; si citano, in questo contesto solo quelle relative alle definizioni dei componenti hardware e software, alla installazione ed alle funzioni di sicurezza.

• CEI 3-35. Riguarda la preparazione dei diagrammi funzionali per sistemi di comando e controllo.

- CEI 44-5. Si occupa della sicurezza del macchinario.
- CEI 65-23. Si occupa delle informazioni generali circa i PLC.
- CEI 65-39. Descrive le prove tecniche e meccaniche.
- CEI 65-40. Riguarda i diversi linguaggi di programmazione dei PLC.

• CEI 110-13. Si riferisce alla compatibilità elettromagnetica (norma generica sull'emissione).

• CEI 110-25. Riguarda la compatibilità elettromagnetica (norma tecnica sull'immunità).

Le norme CEI 65-23 riguardanti le informazioni generali circa i PLC danno la seguente definizione:

Il controllore a logica programmabile o controllore programmabile, è un sistema elettronico a funzionamento digitale, destinato all'uso in ambito industriale. Sia il CP sia le periferiche associate sono stati progettati in modo da poter essere facilmente integrati in un sistema di controllo industriale e utilizzati in tutte le funzioni previste.

#### Differenza tra logica cablata e programmabile

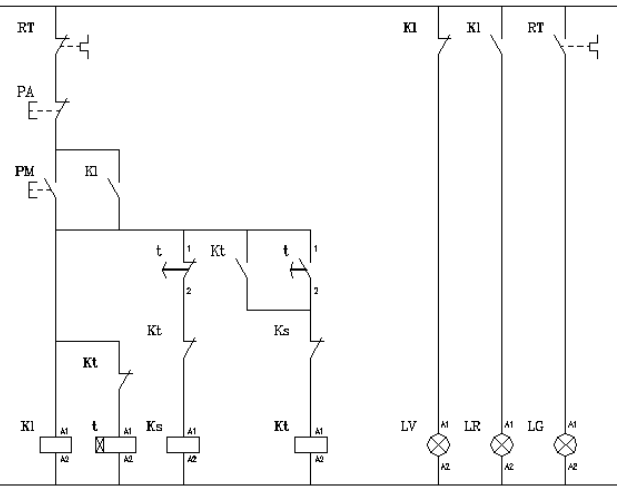

schema logica cablata

Prima dell'avvento dei PLC, i sistemi di controllo dei processi industriali erano risolti utilizzando circuiti in logica elettromeccanica ed elettronica WLC (Wired Logic Control); i sistemi si presentavano scarsamente flessibili in quanto qualsiasi modifica della sequenza logica richiedeva modifiche del cablaggio, cioè della parte "fisica" (hardware) degli elementi facenti parte degli automatismo.

Con l'avvento dei PLC la struttura ha acquistato una enorme flessibilità, in quanto gran

parte delle eventuali variazioni richieste dal progetto sono ricondotte a semplici variazioni

nella programmazione (software) del PLC.

Ricordiamo che per:

1)hardware s'intendono componenti elettrici, elettronici ed elettromeccanici cioè la parte tangibile della apparecchiature;

2)software s'intende tutto quello che non è tangibile, cioè il programma di istruzioni registrato su memoria.

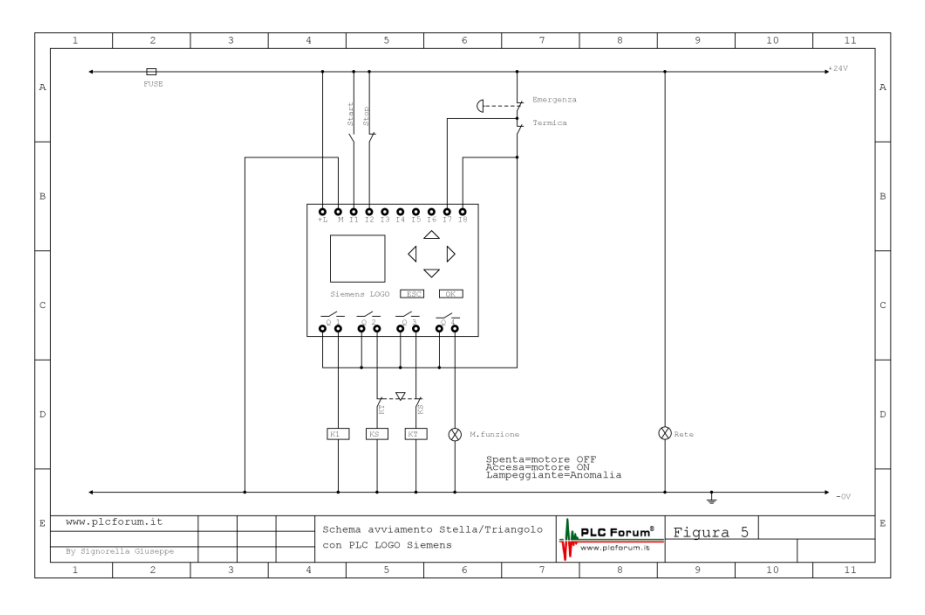

Schema logica programmabile

### Principali caratteristiche del PLC

Il PLC è attualmente un'apparecchiatura tra le più utilizzate nell'ambiente industriale, ove occorrano controlli elettronici dei tipi più disparati quali, ad esempio:

- macchine utensili ed operatrici automatiche;
- macchine da stampa;
- macchine per la lavorazione del legno;
- impianti di dosaggio e miscelazione,
- controlli di processo nell'industria chimica, siderurgica, metallurgica;
- impianti di trattamento delle acque;
- sistemi d' immagazzinamento automatico;
- gestione d' impianti di illuminazione e riscaldamento.

Alcune delle caratteristiche che li fanno preferire sono:

• Flessibilità o versatilità, cioè la possibilità di adeguamenti a nuove

esigenze di processo in modo veloce agendo esclusivamente sul software del controllore.

• Affidabilità in quanto il PLC offre servizi di autodiagnostica, dialogo con computer gestionali, utilizzo di componenti privi di manutenzione.

• Riciclo: in caso di eliminazione della macchina, il PLC è sempre utilizzabile per altre applicazioni.

- Impiego anche in ambienti polverosi ed umidi.
- Possibilità di interfacciamento con video, stampanti e PC.
- Applicazioni nella Building Automation System o Domotica: cioè

l'impiego del PLC negli ambienti domestici per l'automazione.

Per questi motivi spesso sono una valida alternativa, anche in termini di costi ed ingombri, all'uso dei PC industriali come controllori.

Il PLC contiene una CPU (Central Processing Unit), un'area di memoria e circuiti di ingresso/uscita digitali ed analogici. Può essere immaginato come una scatola contenente migliaia di relè, insieme a contatori, temporizzatori, e memorie per i dati. In realtà tutti questi oggetti non esistono fisicamente all'interno della scatola, ma sono simulati dal software del microprocessore.

Circuiti o moduli d'ingresso: servono al PLC per ricevere segnali dal mondo esterno. Circuiti o moduli d'uscita: vengono impiegati dal PLC per inviare i comandi in uscita. CPU: è l'unità centrale contenente il microprocessore, le memorie RAM ed EPROM, i circuiti di clock e quelli necessari al loro funzionamento.

Dispositivo di programmazione ed interfaccia con l'operazione: sono gli elementi necessari per programmare il PLC e per controllarne lo stato .

Inoltre, si può immaginare che all'interno della CPU siano presenti i seguenti elementi. Circuiti o relè interni: essi non esistono fisicamente ma si può immaginarli simulati dalla CPU.

Contatori: possono essere sia simulati dal software che realizzati dall'hardware. Temporizzatori: sono simulati dal software e realizzano principalmente la funzione di flip-flop.

Memoria dei dati: è costituita da registri che sono impiegati per la temporanea memorizzazione di dati durante l'esercitazione di un programma.

Memoria di programma: è la memoria che contiene il programma realizzato dall'operatore.

Un PLC lavora scorrendo, continuamente e ciclicamente, un programma.

Lettura dello stato di ingresso: durante questa fase il PLC controlla in che stato, ON oppure OFF, si trova ciascuno dei suoi ingressi.

A questi ingressi sono collegati i vari sensori, finecorsa, interruttori, pulsanti, che servono per conoscere in quali condizioni si trova la macchina alla quale il PLC è collegato e per inviare comandi.

Il PLC registra questi dati nella sua memoria per usarli durante il passo successivamente. Esecuzione del programma: il PLC esegue il programma un'istruzione alla volta, in base alle informazioni ricevute dai suoi ingressi, prende delle decisioni per far eseguire alla macchina controllata la sequenza opportuna.

Aggiornamento dello stato delle uscite: le uscite servono a comandare la macchina che il PLC deve controllare.

Lo stato ON oppure OFF di ciascuna uscita viene cambiato oppure no, nella terza fase in

base alle letture degli ingressi.

Eseguito il terzo passo, il PLC ritorna al primo passo per ricominciare la sequenza e ripeterla continuamente.

I tecnici che lavorano con i PLC usano comunemente alcuni termini particolari .

Di seguito è dato una breve spiegazione di quelli più impiegati.

Sensore: un sensore è un dispositivo che converte una grandezza fisica in un segnale elettrico.

I sensori sono connessi agli ingressi del PLC. Esistono sensori di fine corsa, di posizione, di temperature ecc. Un semplice esempio di sensore è costituito da un pulsante.

Attuatore: un attuatore svolge la funzione inversa del sensore: converte un segnale elettrico in una grandezza fisica.

Ingresso digitale: è anche chiamato ingresso discreto.

Accetta solo segnali di tipo ON/OFF.

Esempi di segnali discreti che possono essere connessi a questi ingressi sono, oltre a quelli provenienti dalla porte logiche, quelli prodotti da pulsanti, interruttori, finecorsa, contatti meccanici.

Uscita analogica: l'uscita analogica è quella che può emettere segnali di valore variabile con continuità da un minimo ad un massimo.

Un esempio è costituito da una tensione continua che può variare tra 0 e 10 V. CPU: questo acronimo è formato con le iniziali delle parole inglesi Central Processing Unit. E' l'unità centrale del sistema, che contiene il microprocessore e la memoria.

Gli elementi che caratterizzano un PLC sono essenzialmente due.

Il primo è costituito dalla velocità di esecuzione delle operazioni e dal loro tipo e numero.

Il secondo è dato dalla possibilità di interfacciamento verso l'esterno con segnali di tipo digitali o analogico.

La vera e propria interfaccia fisica tra il PLC e la macchina, avviene attraverso schede o moduli di ingresso/uscita che acquisiscono o inviano segnali digitali o analogici. Tutti i costruttori dei PLC ne offrono una grande varietà per adattarsi ai diversi tipi di sensori ed ai diversi comandi da erogare. Si hanno PLC di:

• gamma bassa, quando controllano fino a 64 I/O

• gamma media, quando controllano tra 64 e 512 I/O

• gamma alta, quando controllano più di 512 I/O.

Si dicono compatti o monoblocco i PLC che si presentano in una configurazione rigida che non può essere quasi mai modificata.

Si dicono invece modulari, quelli che sono configurabili a piacere dall'utente in base alle sue esigenze.

L'interfaccia con l'operatore si utilizza in fase di programmazione e per il controllo dei dati nel corso del processo. I linguaggi di programmazione dei PLC sono normalizzati secondo uno standard mondiale il quale definisce come strutturare il programma e quattro

diversi linguaggi che sono:

a) lista di istruzioni ( Instruction list =  $|L\rangle$ ;

b) diagrammi a scala o a contatti ( Ladder Diagram  $=$  LD );

c) diagramma a blocchi funzionali ( Function Block Diagram = FBD );

d) linguaggi strutturati, tipo il C ( Structured Text =  $ST$  );

Lista di istruzioni: è un linguaggio assembly ispirato a quello dei microprocessori Diagrammi ladder: sono nati per facilitare gli operatori che utilizzavano abitualmente gli schemi elettromeccanici a relè.

#### IL LINGUAGGIO LADDER:

Il linguaggio a contatti (Ladder) è un linguaggio grafico che presenta delle analogie con gli schemi elettrici. Quando si scrive un programma in Ladder, si utilizzano componenti grafici e li si organizza

in modo da creare segmenti logici. Il programma viene creato utilizzando i seguenti tipi di elementi:

• Contatti. Si tratta d'interruttori che sono attraversati dal flusso di corrente.

Generalmente la corrente passa attraverso un contatto aperto solo quando è chiuso (valore logico pari a uno) e passa attraverso un contatto chiuso o negato (NOT) solo quando è aperto (valore logico pari a zero).

- Bobine. Sono relé che vengono eccitati dal flusso della corrente.
- Box. Si tratta di una funzione (ad esempio, un temporizzatore, un contatore o un'operazione matematica) che viene eseguita quando il flusso di corrente raggiunge il box.

Un segmento è composto da questi elementi e costituisce un circuito completo. La corrente scorre partendo dalla barra di alimentazione sinistra (rappresentata nell'editor KOP da una linea verticale sul lato sinistro della finestra) attraverso i contatti chiusi per andare ad eccitare le bobine o i box.

#### COME COLLEGARE IL PLC AL COMPUTER:

1: Con il cavo LOGO!-PC collegare il LOGO! a un'interfaccia COM del proprio PC.

2: In alternativa è anche possibile collegare il LOGO! con il cavo USB-PC a un porta USB del proprio PC. Gli attuali driver del cavo LOGO! Soft Comfort USB-PC per Windows, Linux e Macintosh sono indicati nella pagina Internet "LOGO! Demo software, upgrades/updates, drivers".

3: Per collegare LOGO! a una porta USB del proprio PC è possibile utilizzare, oltre al cavo LOGO!-PC, anche un convertitore USB-RS232. Ulteriori informazioni a riguardo sono riportate nell'articolo con ID Come si può collegare un cavo LOGO a un computer, se questo dispone solo di un'interfaccia USB?. In caso di errori riguardanti il convertitore o il relativo driver, rivolgersi al rispettivo produttore.

4: Collegare LOGO! in modalità di trasferimento.

5: Versioni base di LOGO! fino al numero di articolo ...-0BA2

Commutare il LOGO! in modalità di trasferimento collegando il LOGO! all'alimentazione di corrente con cavo LOGO!-PC inserito. In alternativa è anche possibile commutare il LOGO! in modalità di trasferimento senza togliere l'alimentazione di corrente. Premendo contemporaneamente i tasti freccia ◄, ► e il tasto OK commutare il LOGO! dalla modalità RUN allo stato STOP. Quindi dal display LOGO! passare al menu "PC/Card.." e poi alla modalità di trasferimento, vedere figura 01.

Per ulteriori informazioni, consultare i manuali delle rispettive serie di apparecchiature LOGO! disponibili in Internet al link Technical Documentation SIMATIC Controllers.

6: Versioni base di LOGO! con numero di articolo ...-0BA3

Premendo il tasto ESC, commutare il LOGO! dalla modalità RUN allo stato STOP. Quindi dal display LOGO! passare al menu "PC/Card.." e poi alla modalità di trasferimento, vedere figura 01.

Versioni Pure di LOGO! fino al numero di articolo ...-0BA3

Commutare il LOGO! in modalità di trasferimento collegando il LOGO! all'alimentazione di corrente con cavo LOGO!-PC inserito. Dopo aver avviato il LOGO! senza cavo LOGO!-PC inserito, il LOGO! passa automaticamente nella modalità RUN, se il LOGO! è dotato di un valido programma di comando.

Per ulteriori informazioni, consultare i manuali delle rispettive serie di apparecchiature LOGO! disponibili in Internet al link Technical Documentation SIMATIC Controllers.

7: Versioni base di LOGO! dal numero di articolo ...-0BA4

Il trasferimento dal programma di comando a LOGO! è possibile solo se il LOGO! si trova in stato STOP e non in un dialogo del menu ma nel menu principale, vedere figura 02.

Premendo il tasto ESC, commutare il LOGO! dalla modalità RUN allo stato STOP.

Se successivamente il trasferimento del programma di comando viene avviato sul PC in LOGO! Soft Comfort, LOGO! passa automaticamente alla modalità di trasferimento, vedere figura 03.

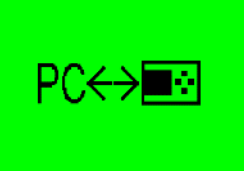

Versioni Pure di LOGO! dal numero di articolo ...-0BA4

Se non è inserito alcun cavo LOGO!-PC, da LOGO! Soft Comfort è possibile avviare uno scambio di dati fra LOGO! e PC. Se LOGO! si trova nella modalità RUN, LOGO! Soft Comfort chiede se LOGO! deve passere nello stato STOP.

Dopo aver avviato il LOGO! senza cavo LOGO!-PC inserito, il LOGO! passa automaticamente nella modalità RUN, se il LOGO! è dotato di un valido programma di comando.

Per ulteriori informazioni, consultare i manuali delle rispettive serie di apparecchiature LOGO! disponibili in Internet al link Technical Documentation SIMATIC Controllers.

Tabella 01

Possibili messaggi d'errore in LOGO! Soft Comfort al trasferimento del programma di comando nel controllore LOGO!

Se si intende trasferire un programma di comando dal proprio PC con LOGO! Soft Comfort e il cavo LOGO!-PC in LOGO! possono comparire i seguenti messaggi d'errore.

La tabella seguente contiene alcuni rimedi ai messaggi d'errore.

N. Procedura

1: Assicurarsi che il programma non abbia uscite aperte. Ogni uscita (digitale o analogica) deve terminare in LOGO! Soft Comfort con un "morsetto" corrispondente (Qx, AQx).

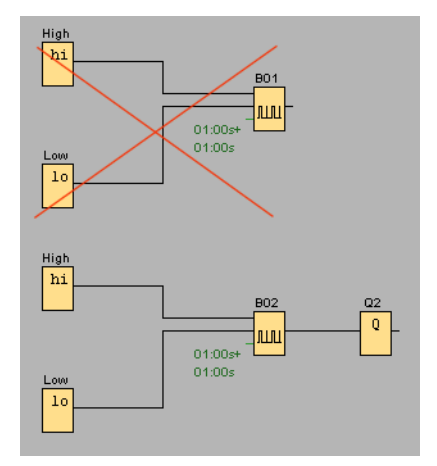

Se la regola suddetta non viene rispettata, in LOGO! Soft Comfort viene emesso il seguente messaggio d'errore. Il motivo dell'errore viene visualizzato nella finestra informativa di LOGO! Soft Comfort.

2: Assicurarsi che l'interfaccia COM selezionata non sia occupata da un'altra applicazione. In caso affermativo, si riceve il seguente messaggio d'errore:

Nella finestra informativa di LOGO! Soft Comfort viene segnalata la mancata disponibilità dell'interfaccia. Chiudere l'altra applicazione.

Se il messaggio suddetto continua a comparire, controllare se il cavo LOGO!-PC è collegato correttamente all'interfaccia COM e se in LOGO! Soft Comfort è stata selezionata l'interfaccia COM giusta.

3: Se in LOGO! Soft Comfort si riceve il seguente messaggio d'errore, assicurarsi di aver impostato in LOGO! Soft Comfort l'interfaccia che è stata collegata a LOGO! con il cavo LOGO!-PC.

Nella finestra informativa di LOGO! Soft Comfort viene segnalata l'interfaccia non corretta.

4: L'interfaccia COM viene impostata in LOGO! Soft Comfort in "Tools > Options... > Port".

Qui è possibile identificare l'interfaccia anche automaticamente.

Per l'identificazione automatica dell'interfaccia, LOGO! deve obbligatoriamente essere in modalità di trasferimento (vedere tabella 01, punti da 4 a 7), altrimenti si riceve il seguente messaggio d'errore:

In casi molto rari può accadere che in "Tools > Options... > Port" non venga visualizzata alcuna interfaccia COM da selezionare sebbene sul PC siano disponibili delle interfacce COM.

5: A partire da LOGO! Soft Comfort V7.x accertarsi che sia stata selezionata l'interfaccia "LOGO! Cable".

6: Assicurarsi che tutti i tipi di blocco (funzioni) utilizzati in LOGO! Soft Comfort siano supportati dal firmware del LOGO! utilizzato. Se questa regola non viene osservata si riceve il seguente messaggio d'errore:

7: In "Tools > Select Hardware..." del menu di LOGO! Soft Comfort, nella casella "Select Hardware" sono visualizzate in grigio tutte le versioni LOGO! che non supportano le funzioni programmate del proprio programma di comando. Eventualmente modificare il

proprio programma di comando o selezionare un LOGO! adatto nella casella "Select Hardware..". Se si seleziona un LOGO! in grigio, nella casella "Resources" vengono visualizzate le funzioni del proprio programma di comando non supportate dal LOGO! in grigio.

Tabella 02

Ulteriori informazioni

Informazioni su come collegare un LOGO! 0BA7 a un PC e a un HMI-Panel sono riportate nell'articolo con ID 56348902.

Trasferimento del programma di comando LOGO!, caricamento del programma di comando LOGO!, messaggio d'errore di LOGO! Soft Comfort, download del programma di comando LOGO!, upload del programma di comando LOGO!

## DETTAGLI DEL PROGETTO

Il progetto si basa su un impianto gestito tramite plc per l'irrigazione di un giardino o di un vivaio. Il seguente progetto è stato realizzato prendendo una scatola di derivazione dove ho installato un trasformatore con cui far funzionare il crepuscolare collegato ad un relè per la funzione automatica dell'impianto. Poi ho installato un sensore di pioggia, anch'egli collegato ad un relè, per non far avviare l'impianto in condizioni di pioggia. Dopo l'ultimo passaggio ho montato le elettrovalvole e le rispettive spie per ogni elettrovalvola. Ho collegato anche una suoneria, in parallelo una spia gialla, per avvisare della mancanza d'acqua nell'impianto in modo da non far iniziare il ciclo. Tutto collegato a un plc in cui ho trascritto il programma per far avviare l'impianto.

L'impianto funziona con un selettore per la funzione automatica e manuale. Se il selettore è impostato in manuale il ciclo parte senza che il crepuscolare gli dia l'impulso per avviarsi, invece se lo impostiamo nella condizione automatica è il crepuscolare che quando si fa notte fa avviare il ciclo, e se piove interviene in tutti e due i casi il sensore di pioggia, che non fa avviare il ciclo imposto. Per vedere se l'impianto è in funzione o spento, ho installato due lampade una verde per accertare che l'impianto è in funzione e una rossa per quanto è spento.

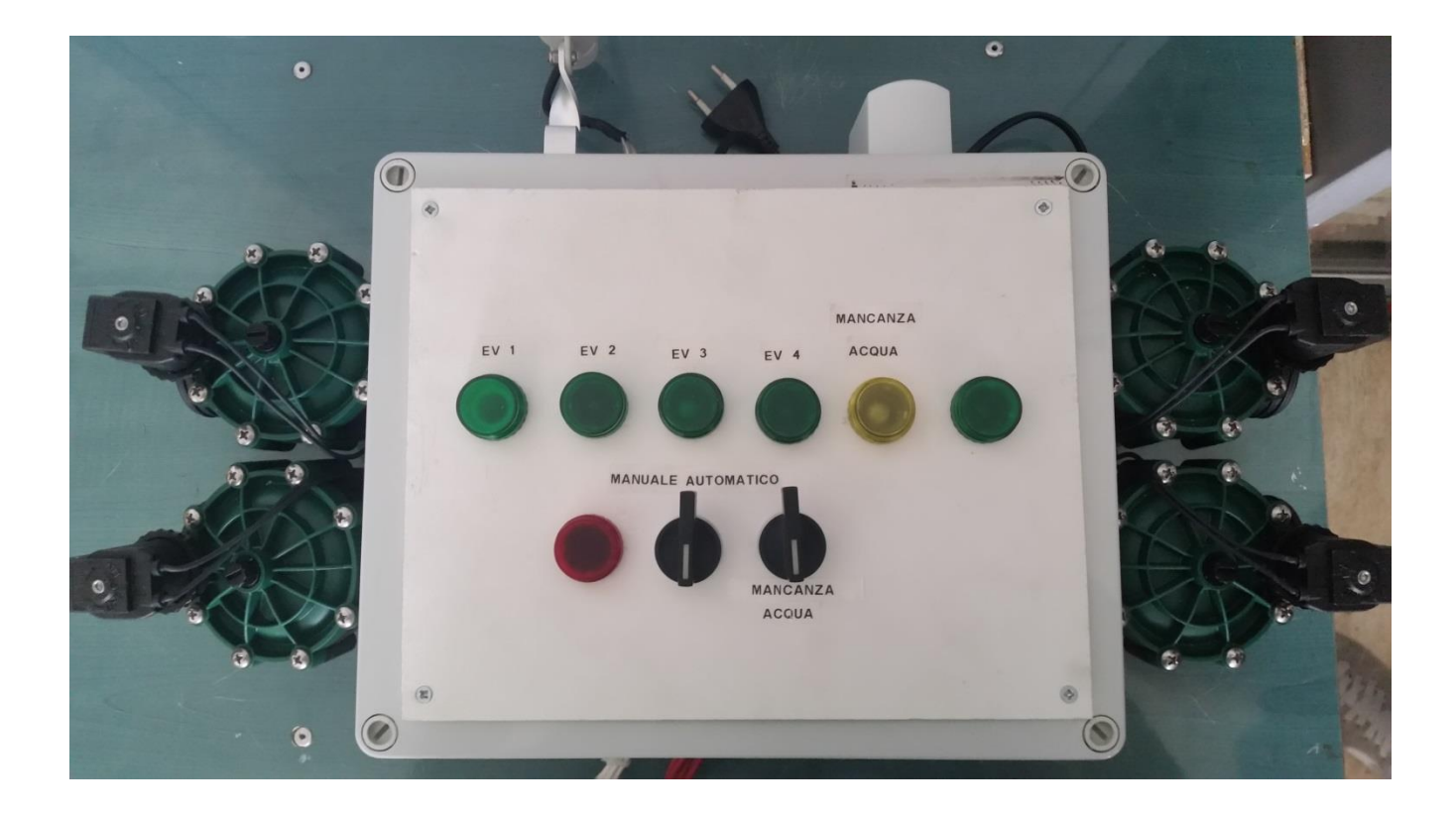